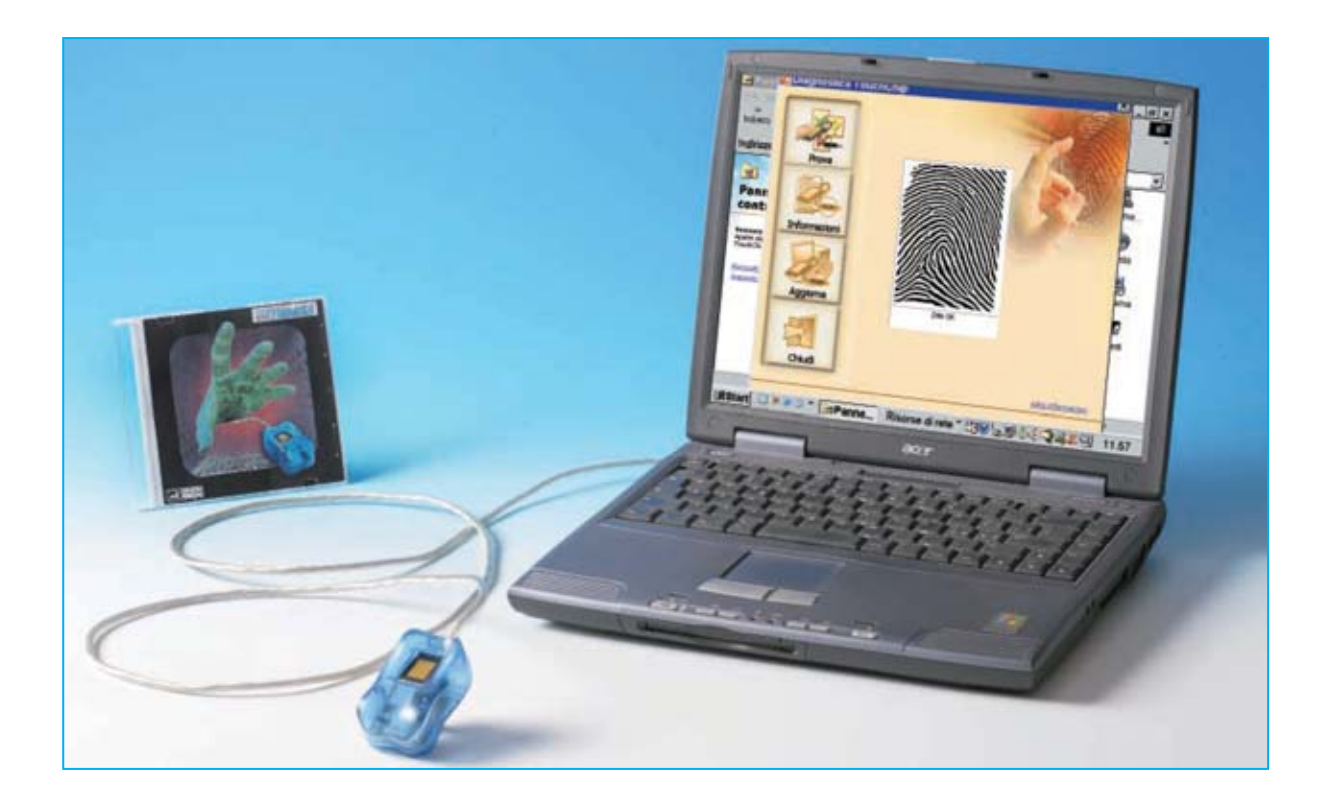

## **LECTOR de huellas**

**Hoy en día todo el mundo sabe que las huellas dactilares de cada ser humano son únicas e irrepetibles, incluso en gemelos idénticos. El lector de huellas dactilares que aquí presentamos se puede utilizar como una formidable protección para el acceso al ordenador, haciendo prácticamente imposible realizar accesos no autorizados. Además, con el mismo dispositivo, se pueden construir sistemas de identificación personal para utilizar en multitud de aplicaciones.**

**Hace no mucho tiempo recibimos en la<br>
por la empresa <b>Upek**, solicitando nuestra<br>
valoración técnica. Este aparato, algo más redacción un **lector de huellas** fabricado valoración técnica. Este aparato, algo más pequeño que la mitad de un paquete de cigarrillos, es capaz de leer huellas dactilares con una resolución de **208 x 288 pixels**.

Después de conectarlo al ordenador lo hemos puesto a **prueba exhaustivamente**, intentando incluso "engañarlo" para suplantar otras identidades. Tratándose de un dispositivo que capta algo tan imperceptible como una **huella dactilar** esperábamos que cometiera algún error puntual, si bien después de numerosísimas pruebas hemos tenido que admitir que nuestro escepticismo inicial estaba completamente fuera de lugar.

En efecto, el lector no solo ha funcionado con **efectividad**, identificando perfectamente las **huellas dactilares** con las que hemos trabajado, sino que también ha funcionado en condiciones difíciles para las lecturas. Además nos ha asombrado su **sencillez** de instalación y funcionamiento, demos-

trando siempre la máxima **fiabilidad**. Las aplicaciones de **reconocimiento** por **huella dactilar** son tan numerosas que no es exagerado afirmar que estos minúsculos dispositivos pueden revolucionar algunos aspectos de nuestras vidas.

No pasará mucho tiempo cuando en la **empresa** donde trabajamos, en el **gimnasio** o en el **cajero del banco** nos encontremos dispositivos similares para el **control de acceso**. Seguramente también tiendan a desaparecer las **tarjetas magnéticas** de pago, ya que a diferencia de estas los dedos están constantemente… en **nuestras manos**. Además, será muy fácil identificarse para acceder a los descuentos y a las promociones de los centros comerciales.

Un sector que promete un gran número de aplicaciones es, sin duda, la **domótica**, donde el lector de huellas dactilares permite realizar una serie impresionante de dispositivos, tales **efectiva** de personas en cierto lugar y a cierta hora, como en el caso de visitas e inspecciones del **personal de seguridad**.

Por supuesto estos sistemas de identificación y seguridad se revelan muy útiles en el **sector bancario**, evitando la utilización de tarjetas magnéticas en el acceso a los cajeros automáticos y en cualquier transacción que requiera la firma del cliente.

Este sistema, utilizado para registrar la entrada de las personas en los comercios, puede constituir una óptima **disuasión ante atracos** en negocios tales como **joyerías** o **farmacias**. Otra aplicación inmediata e importantísima es utilizar al lector de huellas dactilares para la **protección** del acceso a los **ordenadores personales**. El ordenador se ha introducido tanto en nuestra vida cotidiana que es un instrumento prácticamente insustituible, tanto en el lugar de trabajo como en el ámbito doméstico.

# **DACTILARES para PC**

como cerraduras para el **acceso exclusivo** a locales cerrados, garajes, sótanos, etc., o a otras zonas a acceso reservado como laboratorios o archivos. También se utilizan en sistemas de **reconocimiento automático** para la apertura de puertas y en porteros electrónicos con lectura dactilar, dispositivos capaces de **identificar** a quien se presenta en la puerta.

También las **pequeñas empresas** que deseen implantar un sistema de control pueden utilizar el lector de huellas, que junto a un ordenador personal, es capaz de realizar un fiable y económico **sistema de control de presencia** para registrar puntualmente los movimientos de entrada y salida de los empleados, y sin posibilidad de cambiar la tarjeta para burlar el control ya que sería necesario … intercambiarse la mano.

Un dispositivo de este tipo es particularmente útil donde se desee **comprobar** la **presencia**

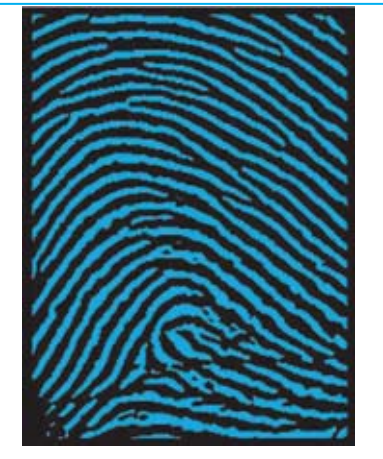

**Foto página 109. Para comparar dos huellas dactilares se utilizan los denominados puntos característicos o minucias, es decir particularidades que las caracterizan. Si tomamos dos huellas que tienen un número elevado de minucias coincidentes, por ejemplo 17, la probabilidad de que no pertenezcan a la misma persona es de 1 entre 17.000.000.000.**

Algunas de estas aplicaciones comportan el **acceso** a **áreas reservadas**. Basta pensar, por ejemplo, en las personas que recurren cotidianamente al **correo electrónico** para intercambiar documentos e información, o en los padres que habiendo enseñado a sus hijos el uso de **Internet** y del **ordenador** desean limitar su uso a algunas áreas concretas. También los usuarios de **banca por Internet** pueden operar tranquilamente en sus cuentas desde casa sin tener que desplazarse a las sucursales.

Otras aplicaciones que trabajan con información reservada son las referentes a los **historiales médicos** y **legales**, información que se ha de archivar en ordenadores siendo, por su propia naturaleza y por la cobertura de la Ley, información muy restringida.

Para permitir el acceso a un ordenador únicamente a las personas autorizadas se utilizan normalmente **palabras clave** o **contraseñas** que se escriben cuando se desea entrar dentro de un acceso protegido. Este sistema, que a primera vista es cómodo, amenaza con transformarse en una auténtica pesadilla, ya que casi todos los aparatos disponen de una contraseña de acceso, siendo cada vez más probable **olvidar** alguna contraseña o que alguien la **identifique**, perdiendo así gran parte de su eficacia.

La única alternativa realmente segura es relacionar indiscutiblemente el **acceso** a la **persona física designada**, y solo a ella. Para llevar esto a la realidad hace falta un dispositivo que sea capaz de reconocernos con absoluta seguridad. Obteniendo la huella dactilar v confrontándola con la huella previamente almacenada el lector crea una **barrera infranqueable** para las personas no autorizadas. En este artículo no solo abordamos el **funcionamiento** del dispositivo lector y el **software de aplicación**, también explicamos el procedimiento de **lectura**, **análisis** y **comparación** de **huellas dactilares**.

## **Cómo funciona un LECTOR de HUELLAS DACTILARES**

Actualmente hay muchos modelos de lectores de huellas dactilares en el mercado. No obstante se pueden dividir en dos grandes

*14 / Nº 250 - NUEVA ELECTRÓNICA*

categorías, en función de sus principios de funcionamiento: **Lectores ópticos** y **lectores capacitivos**. Estos últimos se subdividen a su vez en lectores **capacitivos activos** y lectores **capacitivos pasivos**.

Naturalmente el principio de funcionamiento incide notablemente tanto en el **precio** como en las **prestaciones** del lector. La diferencia sustancial entre los lectores de tipo óptico y de tipo capacitivo es que estos últimos **no** pueden ser **burlados** con tretas tan sencillas como utilizar una **copia** de la huella dactilar o utilizar las **señales** que se dejan al poner el dedo en el lector de huellas.

Estos procedimientos de engaño **no** funcionan con **sensores capacitivos** ya que el sensor siempre precisa la presencia de la **piel** y de las **líneas papilares**. Además los lectores capacitivos permiten conseguir una **imagen muy detallada** de la huella, permitiendo una identificación rápida y precisa **en cualquier condición**.

El **lector de huellas dactilares** modelo **Digital Touch** que os presentamos aquí está fabricado por **Upek**, una compañía asociada a **ST Microelectronics**. Utiliza el principio de funcionamiento más avanzado, incorpora un **sensor capacitivo activo** (posteriormente detallaremos las diferencias entre los sensores capacitivos activos y pasivos).

Las **características principales** del lector de huellas son las siguientes: **Tecnología de adquisición**: Capacitiva activa **Área activa del sensor**: 10,4 x 14,4 mm **Resolución**: 208 x 288 pixels (508 dpi) **Consumos**: 16 mA (Lectura) 7 mA (Stand-by) 1 mA (Suspensión) **Normativas**: CE-FCC

Para hacerse una idea de lo que significa una resolución de **508 dpi** (**d**ot **p**er **i**nch, es decir **puntos por pulgada**) basta con hacer un sencillo cálculo. Multiplicando las **208 columnas** por las **288 líneas** presentes en el sensor obtenemos el número total de los **puntos sensados**, número que es igual a **59.904**. Si dividimos el número de **puntos sensados** recién calculado por el **área de lectura** (**10,4 mm x 14,4 mm** igual a **149,76 mm cuadrados**) se obtiene:

**59.904 : 149,76 = 400**

## ALGUNAS APLICACIONES del LECTOR de HUELLAS DACTILARES

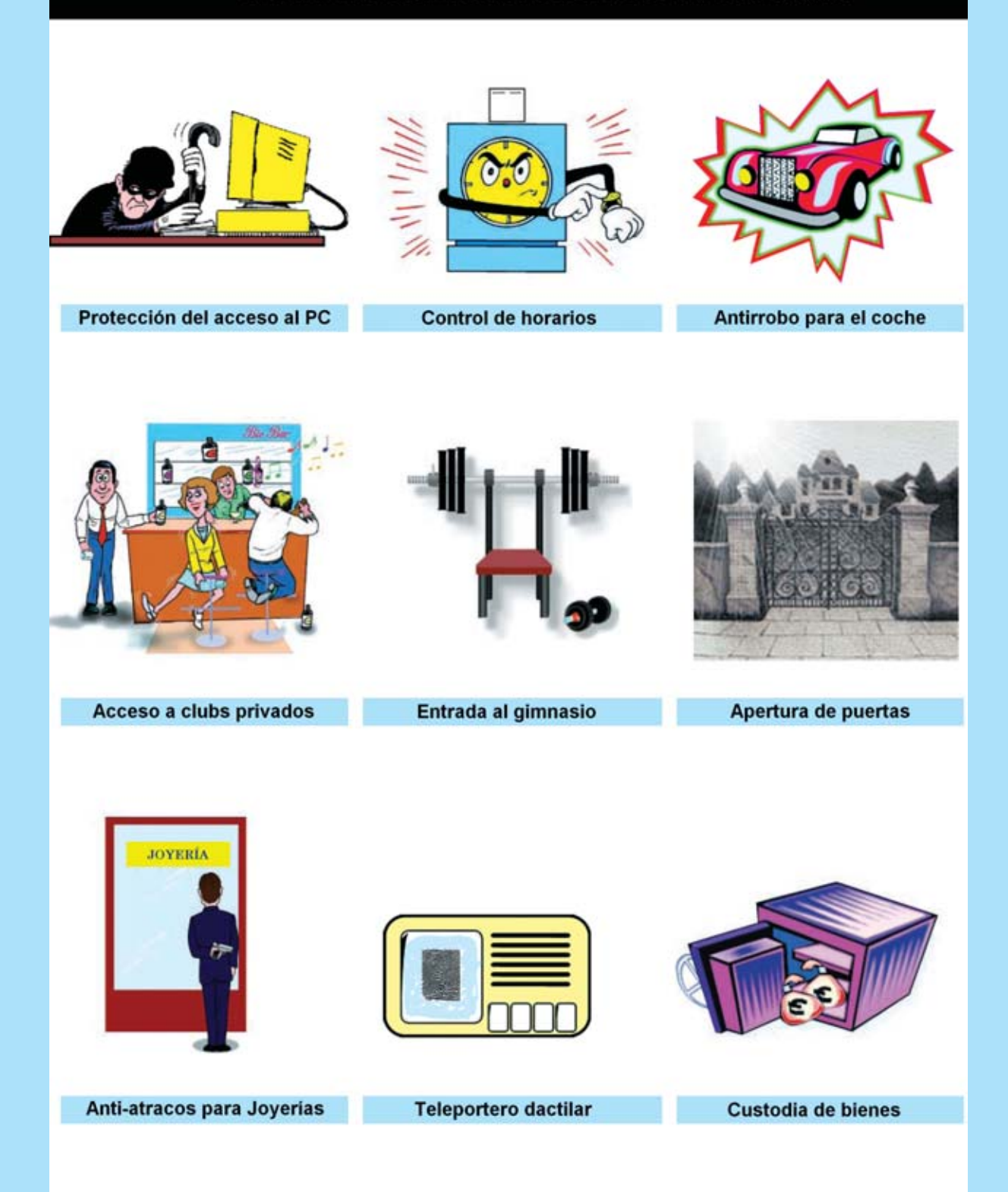

**Fig.1 El lector de huellas dactilares es un dispositivo que, dada su versatilidad, se presta a ser utilizado en muchísimas aplicaciones. En esta figura mostramos las más frecuentes, aunque, por supuesto, no son las únicas.**

¡Esto significa que cada **milímetro cuadrado** de la superficie de lectura dispone de **400 sensores**!. Un dato realmente impresionante. Cada uno de estos sensores está compuesto por **dos microscópicas placas** metálicas adyacentes con un ancho de **50 micrones** (milésimas de milímetro), **protegidas** por un revestimiento especial que tiene la función de **aislarlas** de la piel, protegiéndolas de arañazos, polvo y humedad procedente del exterior.

Las dos placas constituyen la armadura de un minúsculo **condensador** cuya capacidad se extiende por la capa protectora (ver Fig.2). Se habla de capacidad **activa** porque cada pareja de sensores está conectada a un **circuito integrado**.

Cuando la **piel** se expone en proximidad a los sensores interfiere con la capacidad existente entre los dos sensores, **modificándola**. Si los sensores se encuentran en correspondencia con una **prominencia** de la epidermis (ver parte izquierda de la Fig.2), como la **línea papilar** formada por las huellas dactilares, el valor de la capacidad se **reduce**, mientras que si en los contactos del sensor hay una **depresión** de la piel (ver parte derecha de la Fig.2), como la porción de epidermis que separa dos líneas papilares contiguas, el valor de la capacidad **aumenta**.

La variación de capacidad producida en cada pareja de sensores es procesada por el **circuito integrado** asociado que procede a traducir la capacidad a un valor de **tensión** proporcional a la **distancia** entre la piel y el sensor. Leyendo las decenas de miles de señales procedentes de los sensores se obtiene una imagen **extremadamente detallada**, incluyendo los más pequeños relieves de la **piel**.

A diferencia del principio **capacitivo activo** que hemos detallado, en el que la capacidad es medida entre las dos placas metálicas de los sensores, en los lectores **capacitivos pasivos** la capacidad es establecida entre una **única placa metálica** en el sensor y la **piel**, que constituye la segunda armadura del condensador.

Evidentemente la utilización de un **circuito específico** para cada uno de los microscópicos sensores y las **diferencias intrínsecas** en la construcción de la **tecnología capacitiva activa**, hace que sea claramente **superior** a la tecnología capacitiva pasiva, por **sensibilidad**, **relación señal/ruido** e **inmunidad** a señales **parásitas**. Estas ventajas se traducen al final en una **mejor capacidad** de **captura** de las huellas dactilares.

## **La IDENTIFICACIÓN de la HUELLA**

Después de haber visto cómo funciona el sensor seguramente os estéis preguntando como se realizan las **comparaciones** con las huellas previamente almacenadas para proceder a las **identificaciones**.

Los procedimientos que desarrollan esta función son **algoritmos** ciertamente **complejos** contenidos en los **programas** utilizados para la interpretación de la imagen e identificación de las huellas captadas por comparación con las previamente almacenadas. Al tratarse de un proceso complicado, reservado a programadores muy expertos, vamos a exponer las

**Fig.2 La superficie del lector contiene un enorme número de sensores, cada uno constituido por una microscópica pareja de placas metálicas que forman la armadura de un pequeño condensador. Poniendo un dedo sobre el lector cada pareja de sensores entra en contacto con una línea papilar (en este caso la capacidad del condensador se reduce) o con una depresión que separa dos líneas papilares (en este caso la capacidad aumenta). Las variaciones de capacidad son controladas por un circuito integrado y convertidas en tensión.**

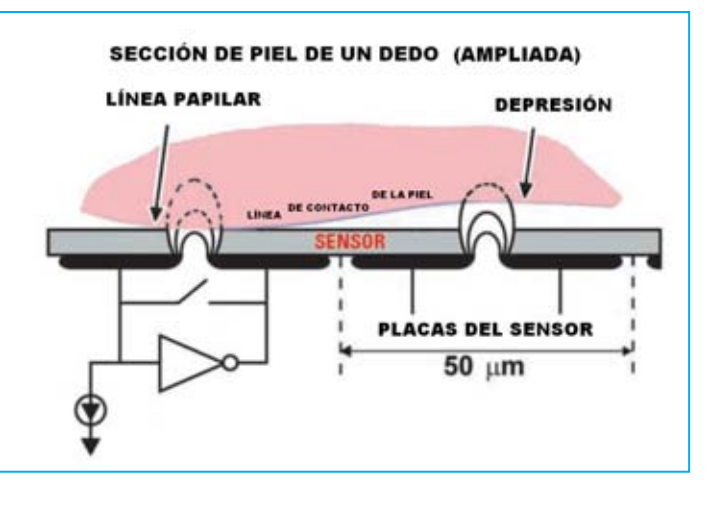

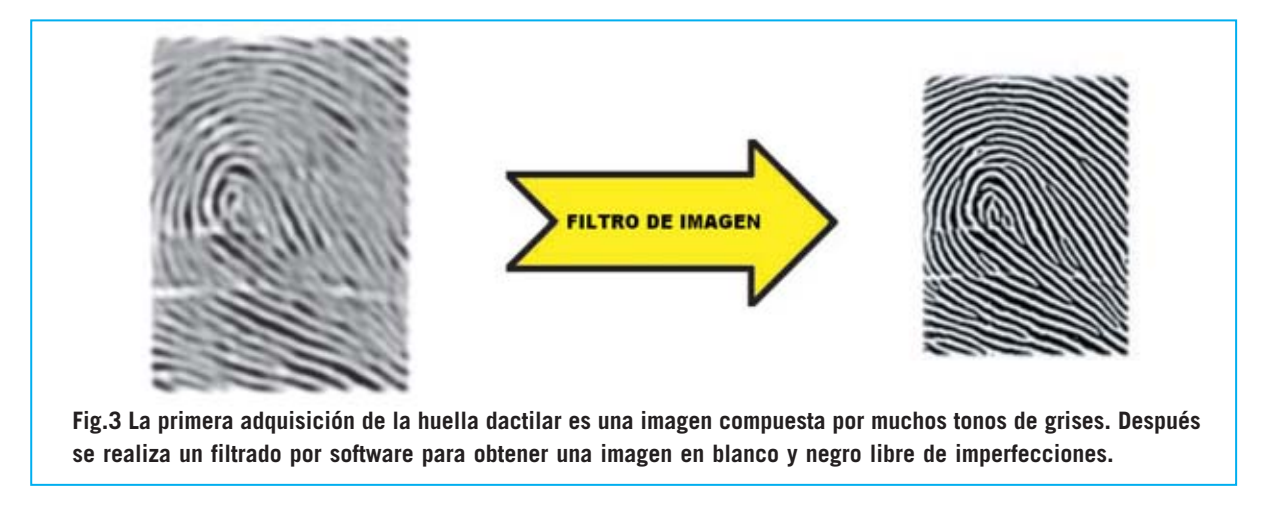

operaciones principales que el lector realiza en fase de **reconocimiento**.

Para determinar una **coincidencia** entre dos huellas (**matching**) seguramente alguien podría pensar que es suficiente realizar la conversión de cada punto de la imagen en su correspondiente valor **binario** y **comparar** el conjunto de los valores obtenidos con los de las huellas anteriormente almacenadas. Esto no es así de sencillo. En efecto, cada vez que ponemos nuestro dedo sobre el sensor generamos una huella que puede **diferir notablemente** de las **anteriores**, por su orientación, centrado o por la presión ejercida.

Por lo tanto es fácil entender que **no** basta con efectuar una **simple comparación** digital entre la huella adquirida y las previamente almacenadas, sino que es necesario un programa que sea capaz de **interpretar** la imagen adquirida.

Un papel determinante para este propósito es el desarrollado por el programa **Perfect Print** que acompaña al lector **Dactilar Touch**, programa diseñado para obtener la mejor imagen posible en cualquier condición operativa y con cualquier tipo de piel. Recordamos que la imagen de salida, en **formato binario**, está constituida por una escala de **grises** de **8 bits** (**256 tonos**) con una resolución de **508 dpi**.

La primera operación que realiza el programa es la función de **filtro**, función que permite conseguir una **segunda imagen**, también en **formato binario**, pero solo con **dos tonos**, blanco y negro, en lugar de 256. Además la **resolución** queda ajustada a **281 dpi** (ver Fig.3). Con esta operación la imagen es mucho **más limpia**.

Después de haber efectuado esta limpieza de imagen el programa procede a la extracción de todas las singularidades y **puntos característicos** (denominados **minucias**) presentes en la huella. Esta información se almacena en un **único archivo**, denominado **plantilla** (**template**), cuyo tamaño suele estar entre **100** y **540 Bytes**.

La compactación de los datos de los puntos característicos de la huella dentro de la **plantilla** permite conseguir dos efectos muy importantes.

El primero es reducir enormemente la cantidad de memoria necesaria para la catalogación de los datos, pasando de unos **60 KBytes** necesarios para almacenar una imagen completa a los **540 Bytes** necesarios para almacenar la **plantilla**.

El segundo aspecto es manejar únicamente una serie de informaciones relativas a la huella original, salvaguardando de esta forma la **privacidad**. De hecho de una huella se puede obtener su plantilla, pero **no** es posible realizar el **proceso inverso**.

Una vez obtenida la **plantilla** es **comparada** con las **plantillas almacenadas**, llegándose así a la **identificación** final. La operación de **comparación** (**matching**) conlleva un tiempo total de unos **300 milisegundos**.

#### *LAS HUELLAS DACTILARES*

Cuando *William Herschel*, diligente funcionario de la administración británica en la India, escribió en agosto de 1888 al inspector de Bengala proponiéndole un sistema de *identificación* de los ciudadanos indios basado en la toma de las huellas del *dedo índice* y *corazón* de la mano *derecha*, jamás podría haber imaginado que su sistema se convertiría en el procedimiento de identificación más adoptado en el mundo.

Efectivamente, la idea de asociar las personas con sus *huellas dactilares* es muy antigua. En la antigua China se tenía la costumbre de concluir un *contrato* poniendo en el pie de página del documento la *huella de un dedo* preventivamente entintado. Quizás la observación de esta costumbre inspiró el descubrimiento de William Herschel.

En su momento tuvo la necesidad de identificar con seguridad a los soldados indios y a los veteranos que se presentaban en su despacho para cobrar la jubilación. Motivado por estas actuaciones empezó a recoger las *huellas dactilares* de todas las personas que se presentaron en el distrito militar de Hoogly, lugar donde trabajó.

Así, después de una investigación de veinte años llegó a dos conclusiones fundamentales sobre su trabajo: La primera fue que las *huellas dactilares* de una persona *no varían nunca* a lo largo de su vida y la segunda, de trascendental importancia, fue que cada individuo lleva impreso sobre las yemas de los dedos un "dibujo" que lo hace *absolutamente único* en el mundo.

Sin embargo el descubrimiento no fue tomado en consideración. La aceptación mundial llegó gracias a la intervención dos investigadores: *Henrio Faulds* (utilizo las huellas dactilares para identificar a los autores de un delito) y *Francis Galton* (estimado antropólogo primo de Charles Darwin que contribuyó a estudiar el sistema de clasificación de las huellas que posteriormente fue adoptado por la mayoría de los cuerpos de policía del mundo).

Fue el comienzo de la *dactiloscopia*, es decir la disciplina que estudia las huellas dactilares. Desde entonces se han dado pasos de gigante, de hecho hoy sabemos que este procedimiento permite *identificar* a una persona con *absoluta seguridad*.

#### *UN DISEÑO… EXCLUSIVO*

Si es cierto que las huellas encierran un dibujo único en el mundo en enseguida surge la pregunta sobre cómo es posible *catalogarlas*.

De esto se ocupa la *biometría*, es decir la ciencia que estudia la clasificación de los seres vivos, particularmente del cuerpo humano, en relación a sus *características físicas*.

En principio se parte de la constatación de que todas las huellas, siendo diferentes, presentan *características comunes* que permiten agruparlas en algunas categorías fundamentales.

Las líneas papilares toman un conjunto de *formas determinadas*. La clasificación de las huellas dactilares es posible partiendo de la observación de la imagen tomada, examinando la *forma* y la *dirección* que asumen las *líneas* sobre la piel.

*18 / Nº 250 - NUEVA ELECTRÓNICA* Observando las huellas representadas en la secuencia de las Figs.4-5-6-7-8 se puede apreciar que hay grandes diferencias.

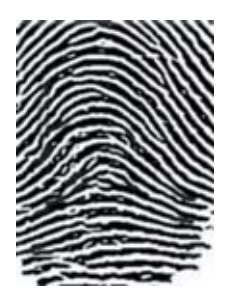

**Fig.4 En las huellas catalogadas como ARCO SIMPLE las líneas papilares entran por un lado, suben hacia el centro, descienden y salen por el lado opuesto.**

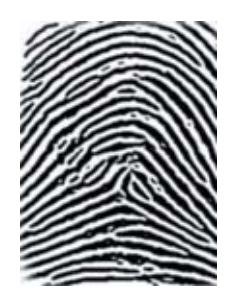

**Fig.5 Las huellas catalogadas como ARCO TENDIDO son parecidas a las anteriores, con la diferencia de que algunas líneas forman ángulos o pliegues en el centro.**

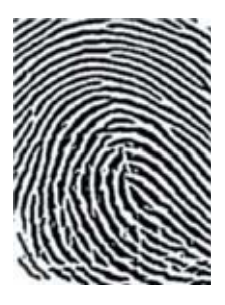

**Fig.6 Aquí se muestra una huella catalogada como BUCLE DERECHO. Las líneas parten de la derecha, hacen un bucle y vuelven a la derecha.**

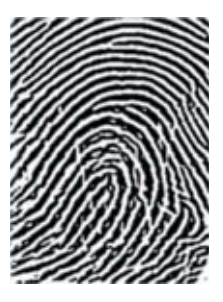

**Fig.7 Huella catalogada como BUCLE IZQUIERDO. Las líneas parten de la izquierda, hacen un bucle y vuelven a la izquierda.**

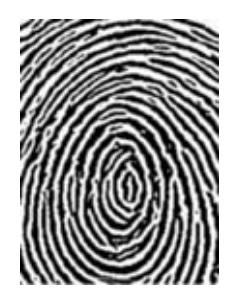

**Fig.8 Cuando las líneas se cierran formando una serie de círculos concéntricos o espirales la huella se cataloga como CIRCULAR.**

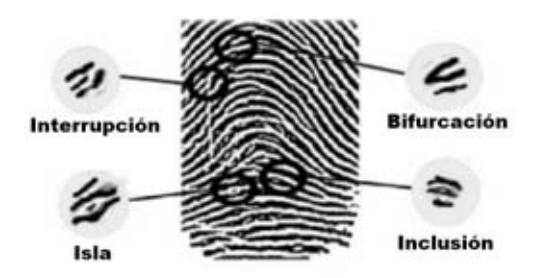

**Fig.9 Aquí se muestran las minucias o puntos de referencia más frecuentes: Interrupción, isla, bifurcación e inclusión.**

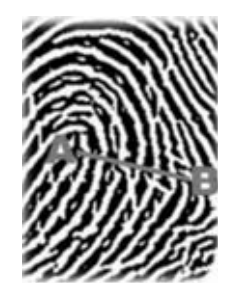

**Fig.10 El cálculo del número de líneas se realiza trazando un segmento entre dos puntos concretos (A-B) y contando el número de líneas que cortan el segmento.**

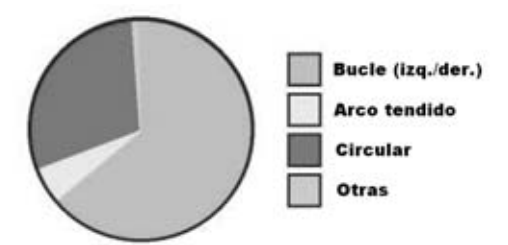

**Fig.11 Estadística general de distribución de los diferentes tipos de huellas. Como se puede observar las huellas más comunes son las de tipo BUCLE y CIRCULAR. Las huellas de tipo ARCO son mucho menos numerosas.**

En la Fig.4, por ejemplo, las líneas papilares entran de un lado, suben hacia arriba formando arcos paralelos, y luego descienden, saliendo por el lado opuesto. Las huellas que presentan esta forma son clasificadas con el término de *arco simple*.

La huella de la Fig.5 es parecida a la anterior con la única diferencia de que algunas líneas papilares suben hacia arriba, formando un ángulo o un pliegue hacia el centro de la huella. Estas huellas son denominadas como *arco tendido*.

La huella de la Fig.6 está caracterizada por curvas que entran y salen por la derecha, mientras la huella de la Fig.7 está caracterizada por curvas que entran y salen por la izquierda, de hay que reciban los nombres técnicos de *bucle derecho* y *bucle izquierdo*.

En cambio, en la Fig.8 se expone una huella formada por una serie de círculos concéntricos, de ahí que se la denomine como *circular*.

Subdividiendo las huellas según sus formas y tomando en consideración todas las posibles variantes, se pueden definir numerosas *clases* y *subclases*, permitiendo la creación de una base de datos, elemento fundamental para su catalogación, pero *no suficiente* para efectuar una *comparación* entre dos huellas (matching).

Para realizar esta operación hace falta tomar en consideración otras características, las denominadas *minucias* o *puntos de referencia* por los técnicos forenses, es decir los pequeños detalles que contribuyen a diferenciar una huella de otra. Estos detalles fueron observados para la primera vez de forma sistemática por *Sir Francis Galton*, de ahí que también se les llame *detalles Galton*.

Observando detenidamente la imagen de una huella nos percataremos de que las líneas papilares no siguen siempre un curso continuo, sino que a menudo presentan<br>irregularidades baio forma de **interrupciones**. interrupciones, *bifurcaciones*, *inclusiones*, etc., como se puede observar en la Fig.9. Estos elementos son fundamentales para la *identificación* de una huella.

En efecto, asociando a *cada minucia* (interrupción. bifurcación, inclusión, etc.) las *coordenadas X-Y* donde se localiza dentro de la imagen de la huella y el *ángulo* que forman con la línea horizontal se puede obtener una *identificación de la huella*.

No todos los expertos están de acuerdo sobre el *número* de *minucias necesarias* para efectuar una comparación entre dos huellas. La mayor parte de los tribunales de los países europeos solicitan un mínimo de *16*, pero en algunos casos se puede llegar a tomar a examen hasta *19* minucias.

Otro parámetro importante es el *número de líneas papilares*.

Sin entrar en detalles, diremos que dependiendo de la imagen tomada es posible definir dos puntos concretos, denominados *A* y *B*, y trazar un *segmento* que los une (ver Fig.10).

Contando el *número de líneas* que cortan el segmento se consigue un dato relevante, que unido a los numerosos ya enumerados, otorga al procedimiento de identificación por huella dactilar un *nivel de certeza* prácticamente *infalible*.

## **El SOFTWARE que complementa al LECTOR**

El lector de huellas está diseñado para quedar registrado en el **Administrador de dispositivos** de **Windows**, por lo que **cualquier programa** puede hacer uso de él. No obstante el fabricante ofrece como **complemento** un programa de aplicación: **Protector Suite QL**. Actualmente, para este modelo de sensor, están disponibles la versión **4.5.2 OEM** en inglés (**www.upek.com**) y la versión más reciente **5.2 QL** en italiano adaptada a este lector por la empresa **DGTech** (**www.dg-tech.it**). No obstante se pueden utilizar **otros programas** y, por supuesto, cuando haya versiones disponibles en español de **Protector Suite** quedarán a vuestra disposición a través de nuestra página Web.

Junto al lector de huellas se incluye un **CDROM** (**CDR.1626**) que contiene el programa de aplicación **PROTECTOR SUITE QL 5.2**.

Este programa utiliza la lectura de huellas dactilares para proteger el **acceso** al ordenador eliminando la necesidad de utilizar **contraseñas** e impidiendo a los usuarios no autorizados acceder a vuestro **PC**.

Existe la posibilidad de almacenar hasta **10 huellas** para cada **usuario** mediante un procedimiento de grabación muy sencillo. Una vez registradas las huellas de los diferentes usuarios solo estos podrán acceder al ordenador con una operatividad tan sencilla como apoyar un dedo sobre el sensor.

Antes de proceder a la instalación del programa hay que verificar que el ordenador tenga los **requerimientos mínimos**, que seguidamente se describen: **Procesador:** Pentium **Memoria RAM:** 32 MBytes **Espacio libre en disco duro:** 20 MBytes **Lector CD 8X** o **lector DVD 2X Tarjeta gráfica:** 800 x 600 pixels - 65.536 colores **1 puerto USB libre Sistema operativo:** Windows 98, 2000 o XP

**NOTA**: Estos requerimientos son los mínimos. Una cantidad mayor de memoria y un procesador más potente permitirán ejecutar el programa con **más fluidez**. Al final de este artículo presentamos las **principales funciones** del programa y el **procedimiento de instalación**.

En las páginas siguientes hemos reproducido el procedimiento de instalación en un ordenador dotado con **Windows XP SP2** e inicio de sesión **sin pantalla de bienvenida**. No obstante en el CDROM **CDR.1626** se encuentra el **manual** del programa en formato **PDF** con todas las funciones del programa muy detalladas.

#### **ADVERTENCIAS**

**Antes** de proceder a la **instalación del programa** es muy importante tener en cuenta las siguientes indicaciones:

- Si vuestro ordenador tiene instalado un **antivirus** hay que **desactivar** el **bloqueo** de los **archivos de sistema** ya que la instalación del programa modifica alguno de estos archivos. El procedimiento de desactivación varía según el antivirus utilizado.

- El **lector de huellas** tiene que **conectarse** al puerto USB del ordenador **después** de haber realizado la **instalación del programa**, justo antes de reiniciar el ordenador, tal y como se indica en el procedimiento de instalación.

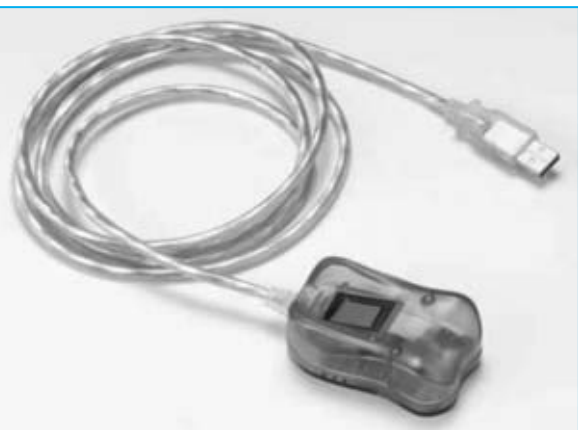

**Fig.12 El lector de huellas dactilares incorpora un cable estándar USB de 1,5 metros de longitud. Si se precisa cubrir una distancia mayor se puede utilizar un prolongador estándar USB que se puede adquirir en cualquier proveedor de suministros informáticos.**

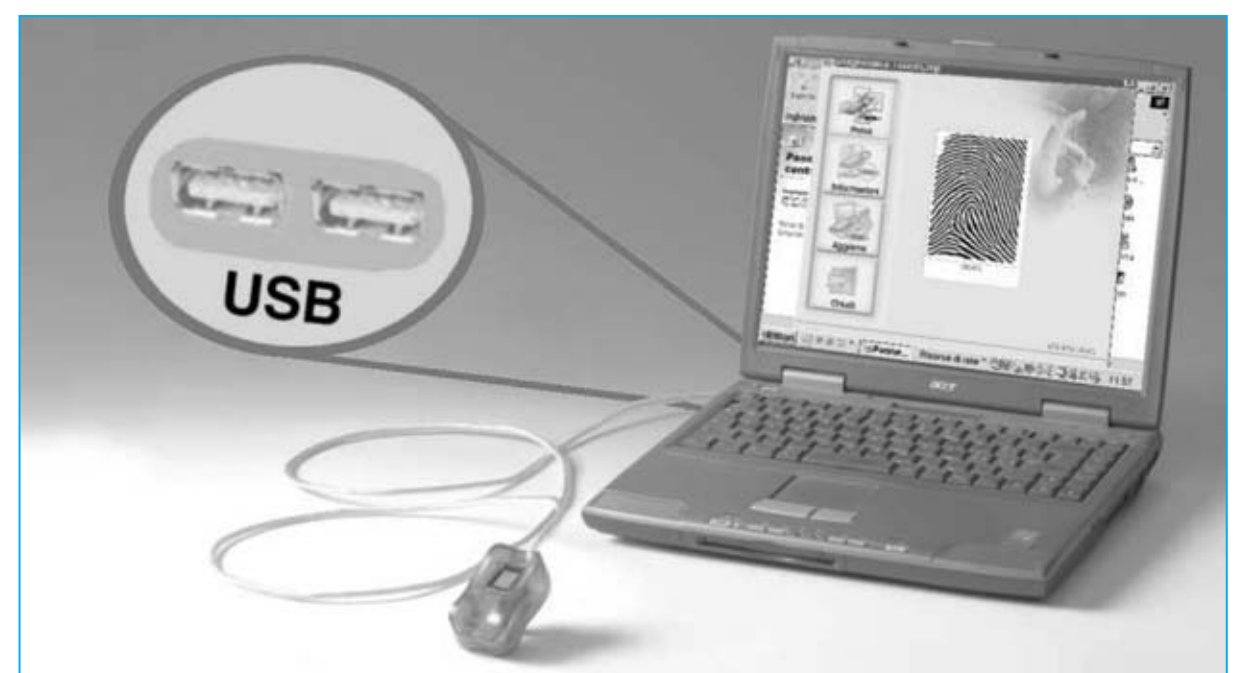

**Fig.13 En esta fotografía se muestran los puertos del ordenador personal donde se puede conectar el lector de huellas dactilares, es decir puertos USB. Recordamos que la conexión se tiene que realizar después de instalar el programa Protector Suite y antes de reiniciar el ordenador.**

## **Protegemos el ORDENADOR con PROTECTOR SUITE QL 5.2**

Para instalar el programa **Protector Suite** hay que seguir el **procedimiento guiado** de **instalación** presentado en las páginas siguientes.

Al reiniciar el ordenador en la pantalla aparecerá una ventana como la mostrada en la Fig.14 (ver párrafo "**Utilización del programa PROTECTOR SUITE QL 5.2**").

Poniendo el dedo seleccionado en la fase de instalación sobre el sensor (ver Fig.15), por ejemplo el dedo índice, después de un instante se mostrará en pantalla el escritorio, síntoma de que el **usuario** ha sido **reconocido** perfectamente. El ordenador estará completamente listo para trabajar.

Como podréis experimentar por vosotros mismos el lector realiza perfectamente el **reconocimiento** de vuestra huella en prácticamente **cualquier situación**.

No obstante también está prevista la posibilidad de acceder al ordenador si el sensor

**no** reconoce la huella. En este caso hay que presionar simultáneamente las teclas **CONTROL + ALT + SUPR** y proceder con el nombre de **usuario** y **contraseña** habituales de Microsoft Windows.

Una vez que se ha accedido al ordenador si se pone de nuevo el dedo sobre el lector aparecerá en pantalla una ventana como la mostrada en la Fig.16.

Las opciones presentadas permiten realizar un **bloqueo temporal** del ordenador, acceder directamente a **páginas Web** predefinidas o controlar el **acceso** a los **archivos**.

Quien esté interesado en los detalles de estas operaciones puede consultar en manual en formato **PDF** incluido en el **CDROM CDR.1626**.

## **PRECIO de REALIZACIÓN**

**KM.1626**: Precio del lector de huellas dactilares mostrado en la Fig.12, incluyendo el CDROM **CDR.1626** con el programa **Protector Suite QL 5.2** y correspondiente **manual** de utilización en formato **PDF** ................................208,85 **€**

#### **ESTOS PRECIOS NO INCLUYEN I.V.A.**

#### **INSTALACIÓN del programa PROTECTOR SUITE QL 5.2**

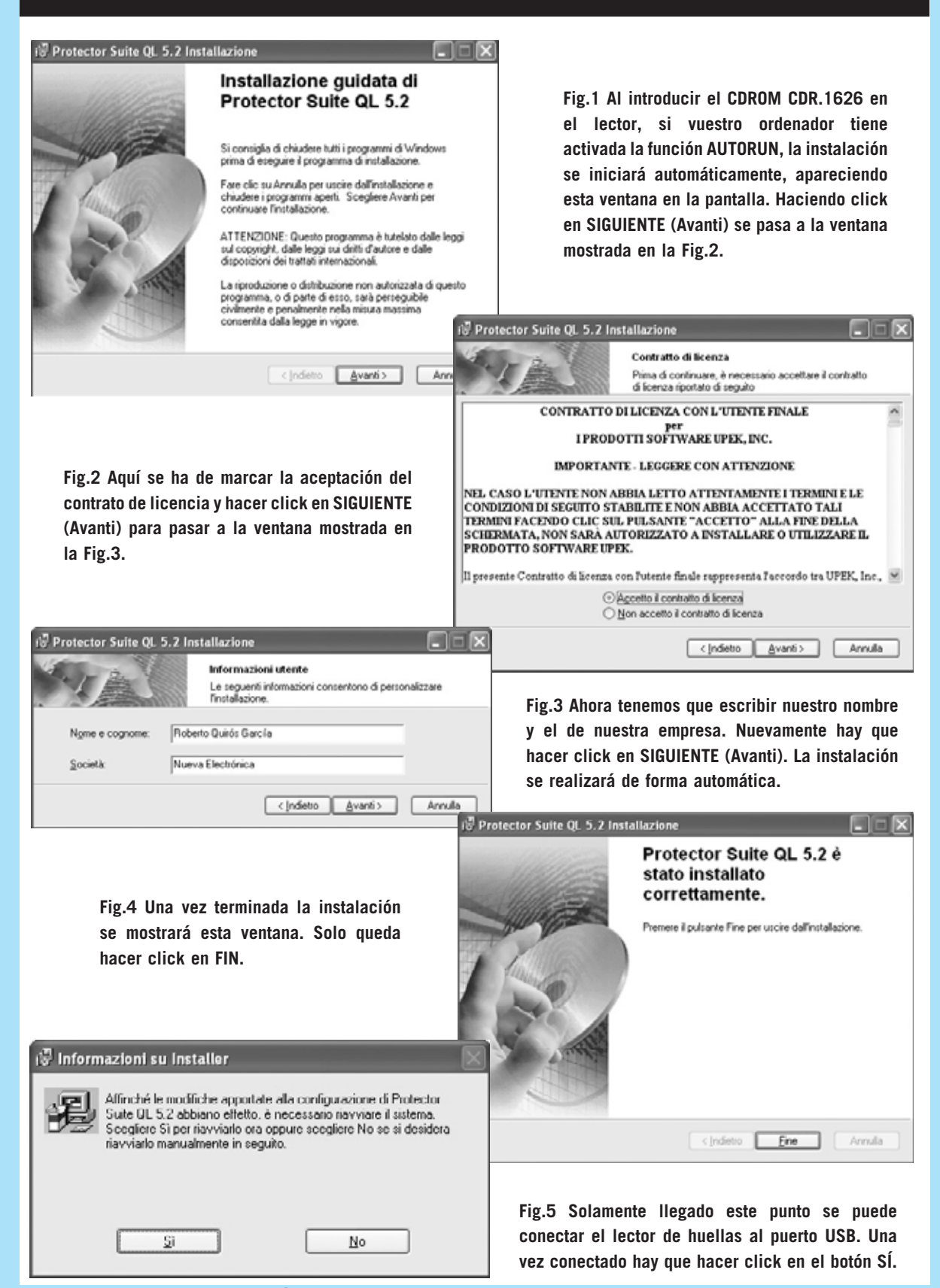

**Fig.6 Al reiniciar el ordenador aparecerá esta ventana: Hay que pulsar simultáneamente las teclas CONTROL + ALT + SUPR.**

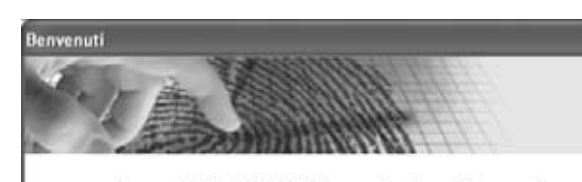

Premere CTRL +ALT+CANC per accedere trammite password.

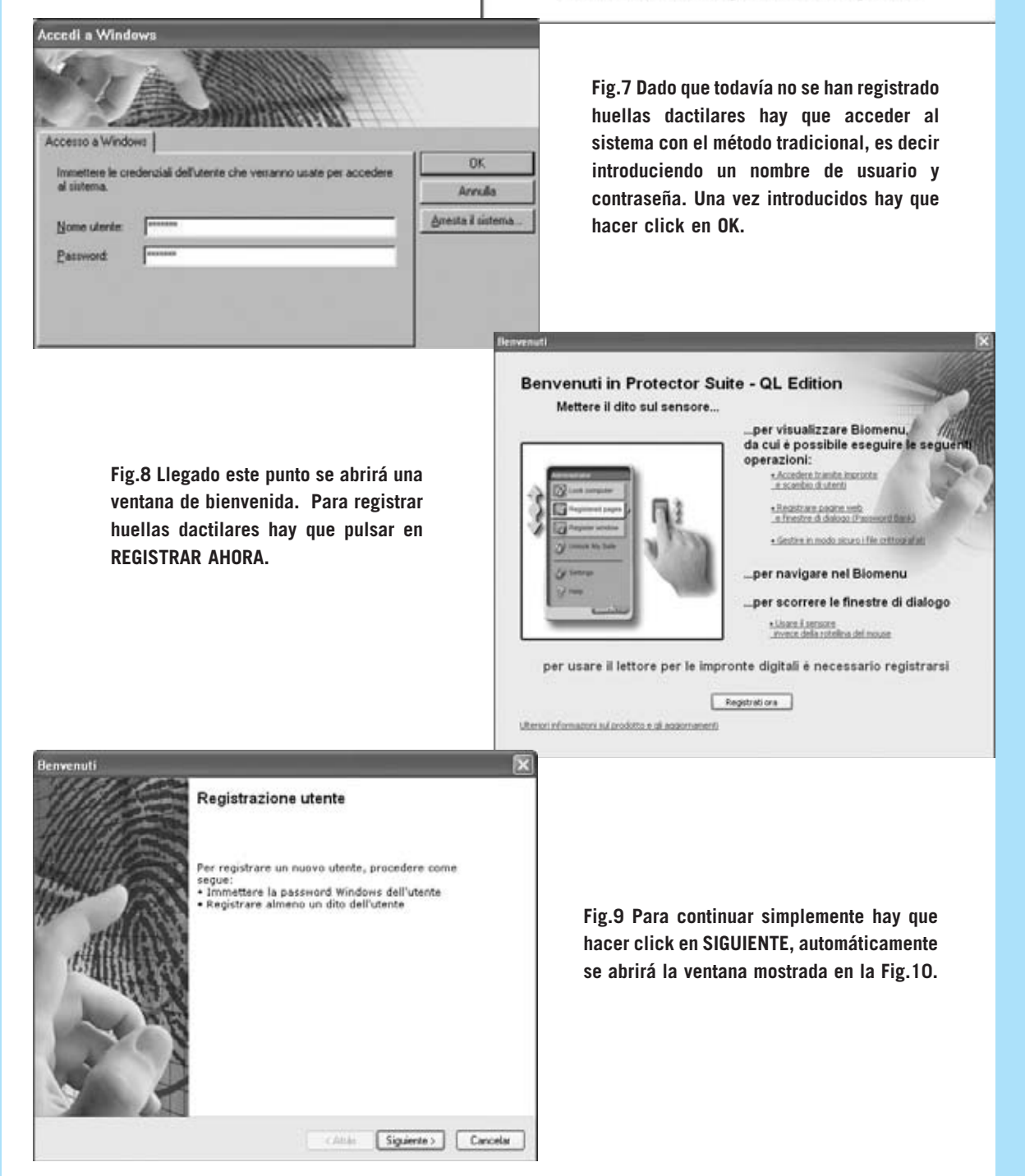

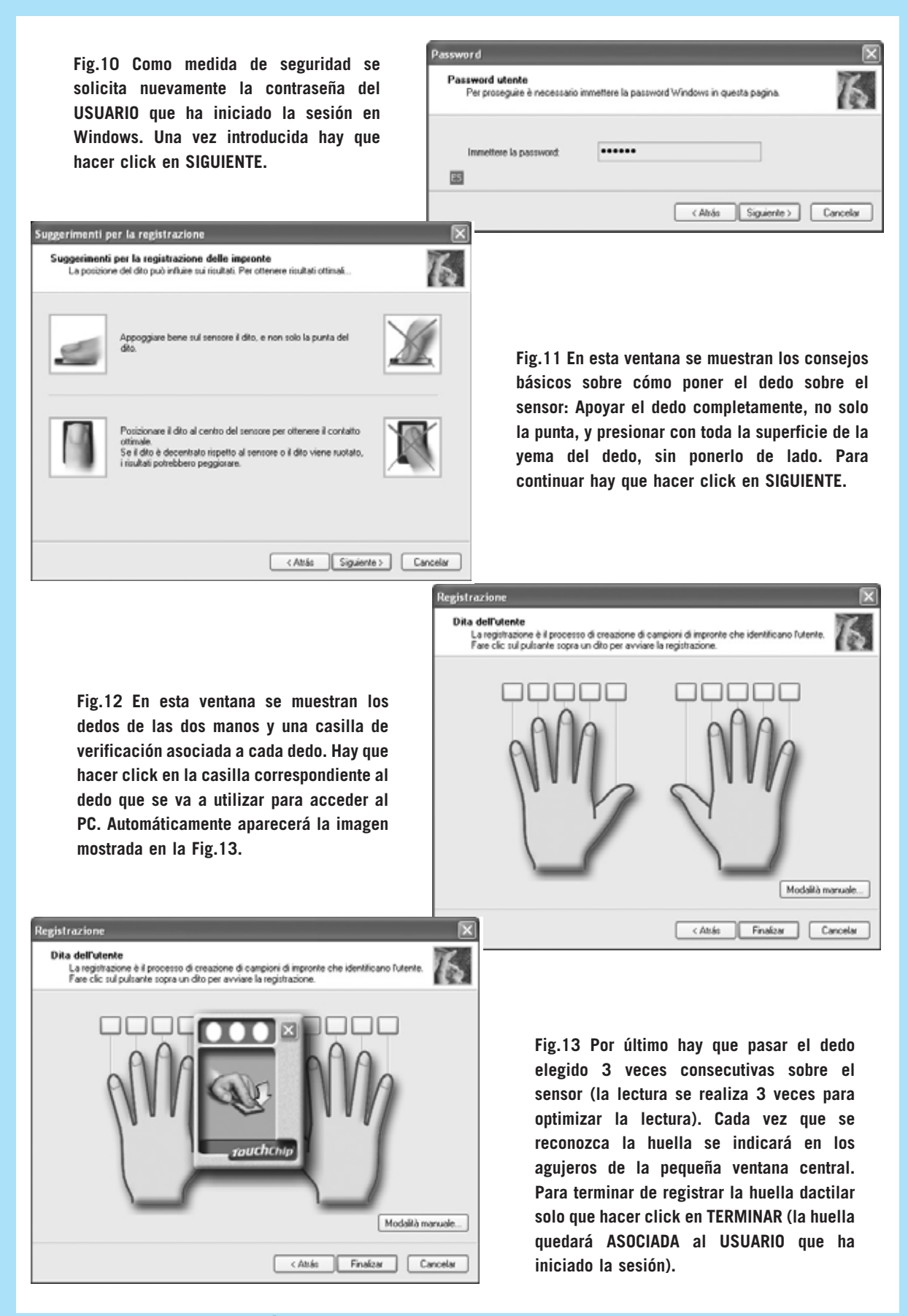

#### **UTILIZACIÓN del programa PROTECTOR SUITE QL 5.2**

**Fig.14 Una vez que hay, al menos, una huella registrada, cuando se arranque el PC se mostrará esta ventana indicándonos que pasemos el dedo sobre el sensor o que iniciemos la sesión por el método tradicional (usuario y contraseña) pulsando CONTROL + ALT + SUPR.**

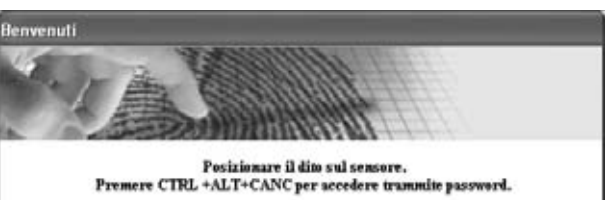

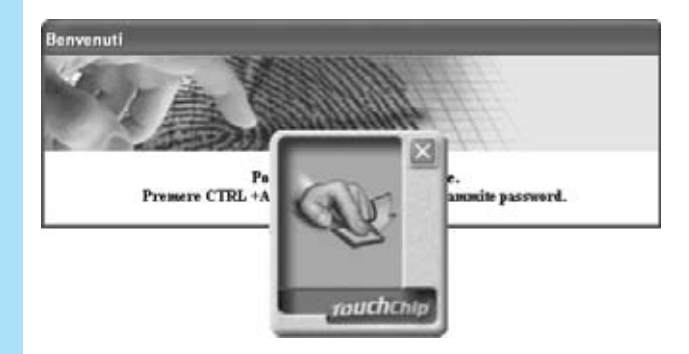

**Fig.15 Puesto que ya tenemos registrada nuestra huella podemos acceder al PC pasando el dedo sobre el sensor. Si se reconoce la huella se mostrará una pequeña ventana indicando la lectura y aceptación del usuario, iniciándose a continuación la sesión en el ordenador.**

**Fig.16 Una vez iniciada la sesión, cuando se vuelva a pasar el dedo sobre el sensor aparece esta ventana con las operaciones que puede realizar Protector Suite QL 5.2 (bloqueo temporal, control de acceso a páginas Web y control de acceso a archivos). Todas estas funciones están detalladas en el manual incluido en el CDROM CDR.1626**

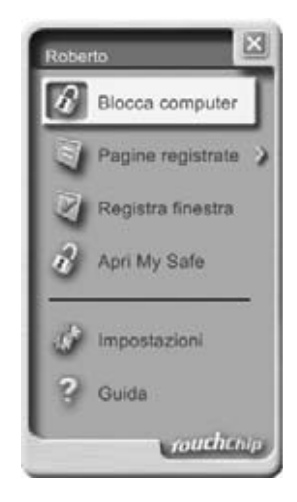

#### **VISUALIZAR las HUELLAS** Documentos Panel de contr Configuración JB Conexiones de red Buscar Impresoras y faxes Barra de tareas y menú Inicio  $\omega$ Ayuda y soporte técnico ு Ejecutar... Sensore TouchChip Cerrar sesión  $\circ$ Арадаг едиро...  $\pm$  Inicio

**Fig.17 Para tomar confianza con el programa podéis visualizar vuestras huellas dactilares. El programa ha generado un acceso en el Panel de Control de Windows que permite hacer pruebas de lectura y ver los datos técnicos del Sensor. Cuando se hace doble click sobre este acceso aparece la ventana mostrada en la Fig.18.**

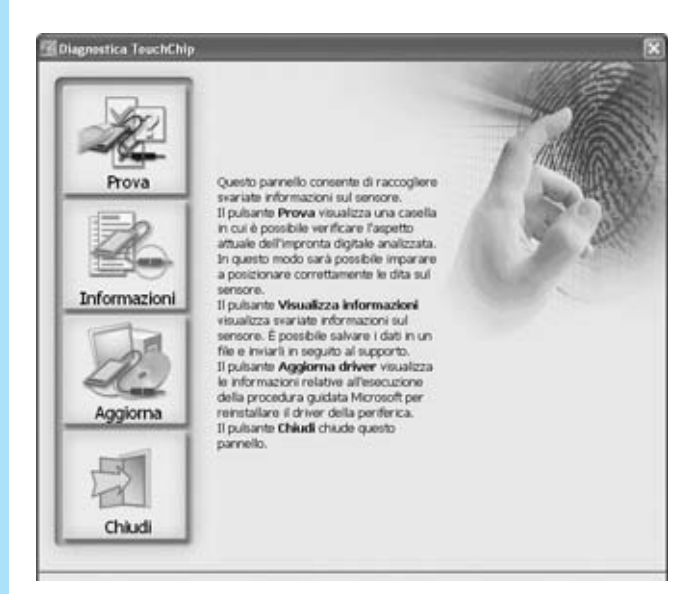

**Fig.18 Esta ventana tiene carácter puramente informativo. Para visualizar vuestras huellas hay que hacer click en PRUEBA (Prova).**

**Fig.19 Cuando el programa está listo para leer las huellas lo indica en pantalla. Estas lecturas no quedan registradas, únicamente se ven en pantalla (ver Fig.20), es decir, como el propio programa indica, esta opción sirve para probar.**

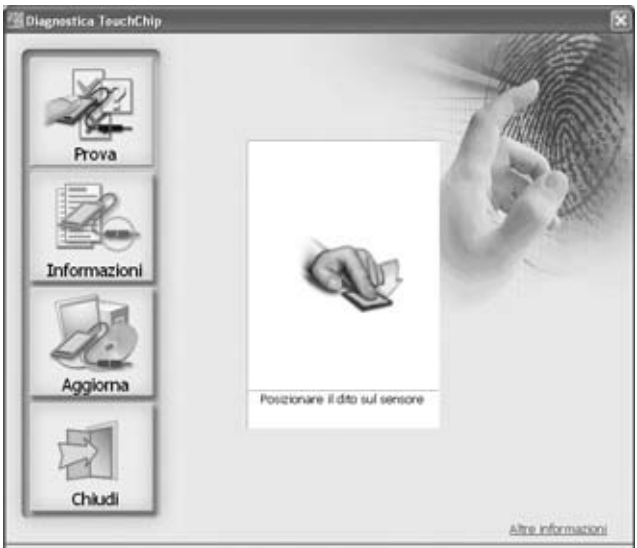

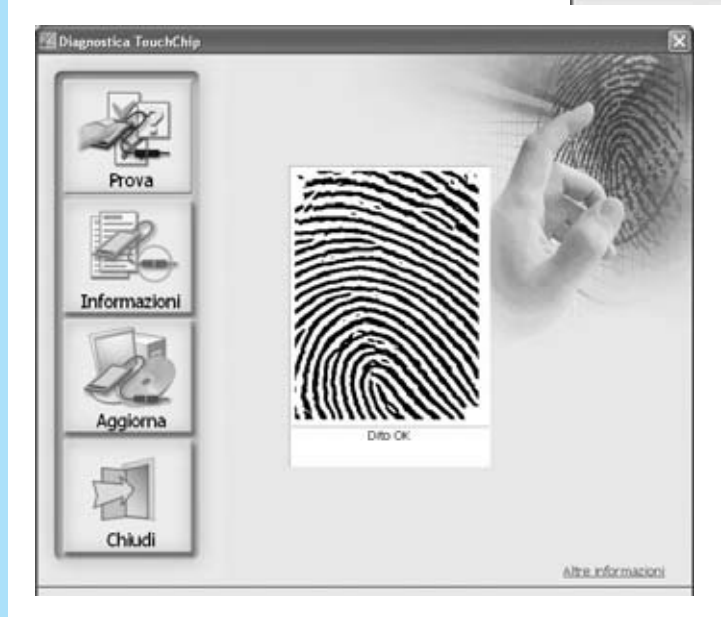

**Fig.20 Imagen de la huella capturada por el sensor y convenientemente filtrada por el programa. Para terminar hay que hacer click en CERRAR (Chiudi).**